# *Task Management System Acceptance Technical Procedure* **Instalasi** *Antenna Provider* **pada** *Tower* **Berbasis** *Web*

# **( Studi Kasus : PT. Intisel Prodaktifakom Central Java )**

# **Prasetyo Adi Pamungkas, Febrian Wahyu Christanto\***

Program Studi Teknik Informatika, Fakultas Teknologi Informasi dan Komunikasi, Universitas Semarang Jl. Arteri Soekarno-Hatta Tlogosari, Semarang, Jawa Tengah 50196 *\*email: febrian.wahyu.christanto@usm.ac.id*

(Naskah masuk: *22 Februari 2023*; diterima untuk diterbitkan: *30 April 2023*)

*ABSTRAK –Perubahan gaya hidup masyarakat saat ini sangat membutuhkan akses informasi yang mudah dan cepat, untuk memenuhi kebutuhan yang bergantung dengan jaringan telekomunikasi. Sejalan dengan hal ini menuntut pengadaan sarana infrastruktur konstruksi pendukungnya yaitu instalasi antena sebagai media transmisi telekomunikasi lewat udara. PT. Intisel Prodaktifakom Jawa Tengah adalah salah satu perusahaan yang menangani dan bergerak dalam bidang jasa kontraktor telekomunikasi. Agar mampu menjadi perusahaan kontraktor yang sukses di bidang telekomunikasi, manajemen diperlukan untuk peningkatan efisiensi dan efektivitas pengelolaan proyek, karena banyaknya pekerjaan yang harus diselesaikan sering muncul berbagai masalah, minimnya teknisi yang idle sehingga terjadi delay pekerjaan, update pekerjaan yang tidak real-time, pemberian tugas kepada teknisi masih secara manual menggunakan Whatsapp Group, dan kesulitan dalam proses pengawasan. Untuk mencapai tujuan sebuah proyek yang memenuhi kriteria biaya, mutu dan waktu, sistem task management berbasis web menggunakan metode prototype dimaksudkan sebagai alat untuk peningkatan mutu dan pelayanan perusahaan. Berdasarkan dari pengujiaan yang telah dilakukan sistem Task Managemt ini mendapatkan hasil yang cukup baik, pada pengujian black box sistem berjalan dengan baik sesuai dengan perencanaan, dari pengujian reability didapatkan hasil rata-rata 100% per test yang dijalankan, kemudian untuk pengujian kepuasan pengguna menghasilkan rata-rata presentase yaitu 76% responden memilih sangat baik, 26% responden memilih baik. Diharapkan PT Intisel Prodaktifakom Jawa Tengah dapat lebih banyak memenangkan tander projek dan juga kepercayaan lebih kepada PT Intisel Prodaktifakom dari vendor yang menjadi langganan untuk PT Intisel Prodaktifakom Jawa Tengah.*

*Kata Kunci – Task Management, telekomunikasi, prototype.*

# *Task Management System Acceptance Technical Procedure Installation Antenna Provider On Tower Based Web ( Case Study: PT. Intisel Prodaktifakom Central Java )*

*ABSTRACT –Changes in the lifestyle of today's people need easy and fast access to information, to meet the needs that depend on telecommunication networks. In line with this, it requires the procurement of supporting construction infrastructure, namely the installation of antennas as a medium for transmitting telecommunication by air. PT. Intisel Prodaktifakom Central Java is one of the companies that handle and is engaged in telecommunications contractor services. To be able to become a successful contracting company in the field of telecommunications, management is needed to increase the efficiency and effectiveness of project management, because of the large amount of work that must be completed various problems often arise, the lack of qualified technicians. idle resulting in job delays updating no job real-time, assigning tasks to technicians still manually using WhatsApp Groups, and difficulties in the monitoring process. To achieve the objectives of a project that meets the criteria of cost, quality, and time, system task management based web using method prototype intended as a tool for improving the quality and service of the company. Based on the tests that have been carried out by the systems management this got pretty good results, on testing the black* box *the system runs well according to planning, from testing ability obtained an average result of 100% per test that was run, then for testing user satisfaction it produced an average percentage of 76% of respondents*  *choosing very good, 26% of respondents choosing well. It is hoped that PT Intisel Prodaktifakom Central Java can win the more tender project and also trust more PT Intisel Prodaktifakakom from vendors who is a subscriber to PT Intisel Prodaktifakom Central Java.*

*Keywords –Management, telecommunication, prototype.*

### **1. PENDAHULUAN**

Pada era globalisasi, pembangunan proyek telekomunikasi menunjukan peranan penting dalam meningkatkan kemajuan perekonomian dan teknologi. Teknologi adalah konsep yang sangat luas dan digunakan untuk merujuk kepada beberapa cabang ilmu pengetahuan dan penelitian. Istilah "Teknologi" berasal dari kata Yunani, yaitu "techne" yang berarti "kerajinan" dan "logia" berarti "studi tentang sesuatu", kemudian komunikasi yang lebih mudah dijangkau dapat meningkatkan perekonomian dan memudahkan transfer teknologi dan pengetahuan antara satu daerah dengan daerah lainnya.

Perkembangan teknologi telekomunikasi tentunya berperan penting dalam sebuah negara berkembang, selain sebagai pendukung sumber informasi juga pendukung kegiatan ekonomi [1], perkembangan ekonomi dan dunia bisnis yang maju mengakibatkan banyak persaingan bagi para pengusaha. Banyak persaingan yang muncul menuntut perusahaan untuk lebih meningkatkan kinerjanya. Teknologi canggih yang semakin berkembang juga mendorong pola pikir untuk menciptakan suatu ide dan inovasi. Perubahan gaya hidup masyarakat saat ini sangat membutuhkan akses informasi yang mudah dan cepat, untuk memenuhi kebutuhan yang bergantung dengan jaringan telekomunikasi. Sejalan dengan hal ini menuntut pengadaan sarana infrastruktur konstruksi pendukungnya yaitu instalasi antena sebagai media transmisi telekomunikasi lewat udara.

Salah satu bisnis yang sedang berkembang pada era modern ini adalah bisnis telekomunikasi. Hal tersebut dapat dilihat dari ulasan Kemenkominfo mengenai operator seluler yang ada di Indonesia, dimana sebelas tahun lalu hanya ada 3 (tiga) operator seluler sedangkan pada tahun 2014 terdapat belasan operator seluler yang ada di Indonesia. Adapun hasil analisis Mason mengungkapkan, rata-rata setiap tahunnya pertumbuhan menara telekomunikasi atau BTS (*Base Transceiver Station*) di Indonesia untuk periode 2011-2016 sekitar 12%. Berdasarkan analisis yang dilakukan Mason, pada tahun 2013 ada sekitar 155 ribu BTS baru, tahun 2014 ada sebanyak 173 ribu BTS baru. Pertumbuhan dari menara sendiri untuk periode 2011-2016 sekitar 5% dimana penyedia menara memimpin pertumbuhan sekitar 13% dan operator 1%. Pada 2014 diperkirakan akan ada 74 ribu menara berdiri sedangkan 2013 sekitar 71 ribu menara, pada tahun 2021, 62.10 % populasi Indonesia telah mengakses *internet* [2]. Investasi industri telekomunikasi dalam pembangunan infrastruktur telekomunikasi antara lain dapat dilihat melalui pembangunan BTS (*Base Trasnciever Station)* dan *antena provider* seperti yang terdapat dalam Gambar1.

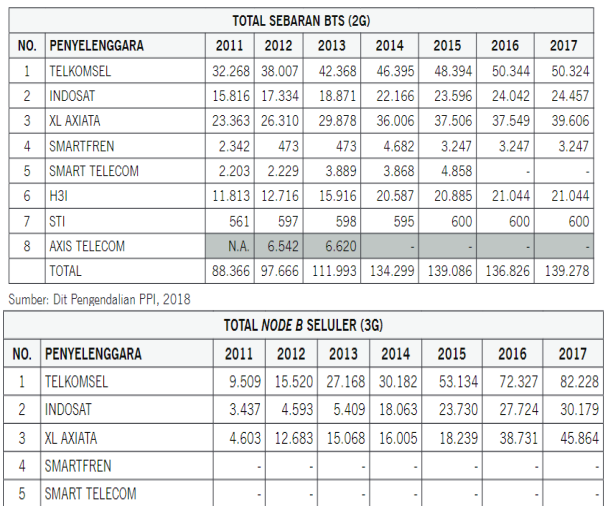

3.700  $4.422$ 

N.A.  $3.758$ 3.849

Sumber: Dit Pengendalian PPI, 2018

AXIS TELECOM

**TOTAL** 

 $6$  H3I

 $\overline{7}$  $\vert$  sti  $\overline{8}$ 

#### Gambar 1. Persebaran Jumlah Pembangunan BTS (2G) & (3G) Seluler [2]

14.074 16.840

21.249 37.218 61.719 81.090 112.843 156.947 176.626

17.740

18.165

18.355

Pada Gambar 1 menunjukan data jumlah pembangunan BTS (2G) dan (3G) seluler di Indonesia sejak tahun 2011 hingga 2017. Dari data tersebut dapat disimpulkan bahwa pertumbuha jumlah menara telekomunikasi atau *Base Transceiver Station* (BTS) di Indonesia dari tahun ke tahun mengalami peningkatan. Di Indonesia sektor layanan telekomunikasi telah dilakukan oleh perusahaan milik negara sejak tahun1961. Perkembangan teknologi berbasis internet yang menyediakan layanan (*multi service*), layanan suara (telepon) dan data (*internet wifi*) serta gambar (TV) [3].

PT. Intisel Prodaktifakom Central Java adalah salah satu cabang perusahaan yang menangani dan

bergerak dalam bidang jasa kontraktor telekomunikasi dan memiliki kantor pusat yang berlokasi di Jakarta. Tidak hanya di Jawa Tengah tepatnya di Kota Semarang, PT. Intisel Prodaktifakom juga memliki cabang di berbagai Regional besar di Indonesia seperti Palembang, Lampung, Bandung, Bali, Surabaya, Makasar, Manado, dan Papua. PT. Intisel Prodaktifakom Jawa Tengah telah menyelesaikan banyak proyek pembangunan jaringan telekomunikasi dan juga menangani permasalahan gangguan jaringan yang ada di wilayah Jawa Tengah dan Daerah Istimewa Yogyakarta. PT Intisel Prodaktifakom Central Java telah memiliki banyak pelanggan diantaranya XL Axiata, Smartfren, Indosat Ooredoo Hutchison, Telkomsel, Nokia, ZTE, dan Huawei.

Setiap harinya PT. Intisel Prodaktifakom menangani 5 (lima) sampai 10 (sepuluh) pekerjaan dalam setiap proyek, setiap pekerjaan proyek yang di jalankan oleh PT. Intisel Prodaktifakom memliki deadline (batas waktu pekerjaan), oleh karena itu perusahaan di tuntut untuk efisien dalam menyelesaikan seluruh pekerjaan, karena banyaknya pekerjaan yang harus diselesaikan sering muncul berbagai masalah, seperti masalah manajemen, yang dimana teknisi mengerjakan pekerjaan installasi lebih dari satu tempat, sehubung dengan minimnya teknisi yang *idle* sehingga terjadi *delay* pekerjaan , lalu *update* pekerjaan yang tidak *real-time* dari lapangan, serta pemberian tugas kepada teknisi masih secara *manual* menggunakan Whatsapp *Group*, kemudian karena pekerjaan di lakukan secara bersamaan sehingga menimbulkan kesulitan dalam proses pengawasan. PT. Intisel Prodaktifakom juga menyampaikan hambatan-hambatan yang terjadi saat melakukan pengerjaan intalasi, seperti teknisi yang terlambat memulai pekerjaan dan kurangnya tenaga pendukung dalam pekerjaan instalasi.

Agar mampu menjadi perusahaan kontraktor yang sukses di bidang telekomunikasi, ada beberapa hal yang harus dipenuhi oleh perusahaan, yaitu kualitas biaya, pengiriman, keamanan, pelayanan, serta ketepatan waktu. Diperlukan perhitungan yang cermat agar perusahaan dapat memenangkan setiap tender dari proyek-proyek yang akan dijalankan. Konsumen pasti akan memilih perusahaan yang menawarkan nilai proyek yang masuk akal, baik dari segi biaya maupun waktu [4].

Manajemen diperlukan untuk peningkatan efisiensi dan efektivitas pengelolaan proyek, dengan memaksimalkan sumber daya yang tersedia untuk mencapai tujuan sebuah proyek yang memenuhi kriteria biaya, mutu dan waktu [5]. Manajemen adalah cara atau seni menangani sesuatu yang orang lain sedang dikerjakan. Untuk mencapai tujuan tertentu secara efisien dan efektif yang sangat besar, kompleks, dan bernilai tinggi [6].

## **2. METODE DAN BAHAN**

Metode yang digunakan dalam penelitian ini adalah metode *Prototype*. Metode *Prototype* dapat digunakan untuk menyambungkan ketidakpahaman pelanggan mengenai hal teknis dan memperjelas spesifikasi kebutuhan yang di inginkan pelanggan kepada pengembang perangkat lunak. Model prototype dimulai dari mengumpulkan kebutuhan pelanggan terhadap perangkat lunak yang akan dibuat lalu dibuatlah program *prototype* agar pelanggan lebih terbayang dengan apa yang sebenarnya di inginkan.

Proses kerangka kerja menetapkan dasar untuk rekayasa perangkat lunak yang lengkap, proses dengan mengidentifikasi sejumlah kecil kegiatan kerangka kerja yang berlaku untuk semua proyek perangkat lunak, terlepas dari ukuran atau kompleksitasnya. Selain itu, prosesnya kerangka kerja mencakup serangkaian kegiatan yang berlaku di seluruh proses perangkat lunak. Kerangka kerja proses generik untuk rekayasa perangkat lunak mencakup lima aktivitas. Tahapan dari model pengembangan sistem Prototype digambarkan pada Gambar 2.

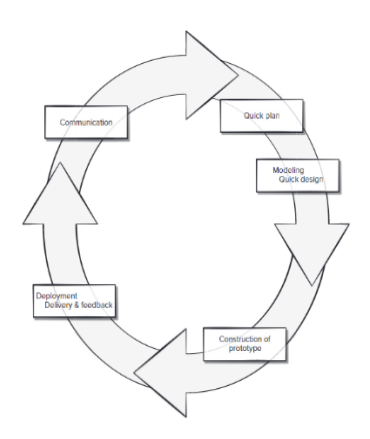

Gambar 2. Metode *Prototype*

Adapun penjelasan mengenai permodelan *Prototype* pada Gambar 2 adalah sebagai berikut : *Communication***/ Komunikasi** 

Pada tahap ini komunikasi yang dilakukan adalah membahas mengenai proses bisnis sistem yang akan dikembangkan [7]. Perancangan sistem dengan mengumpulkan data awal dengan melakukan kegiatan wawancara yang bertujuan untuk mengetahui apa saja yang di perlukan oleh perusahaan.

Pada tahap ini melakukan komunikasi dengan melakukan pertemuan dengan *Regional Project Manager* Irwan Sulistiawan untuk mengetahui sejarah singkat dan profil perusahaan serta menemui *Project Instalation Coordinator* Aji Setiawan untuk menentukan kebutuhan perangkat lunak yang saat itu diketahui dan untuk menggambarkan area-area dimana definisi lebih jauh untuk iterasi selanjutnya. *Quick Plan***/ Perencanaan Secara Cepat** 

Perencanaan dilakukan cepat dan mewakili semua aspek *software* yang diketahui. Dalam perencanaan ini iterasi pembuatan *Prototype* dilakukan secara cepat. Setelah itu dilakukan permodelan dalam bentuk "rancangan cepat ". Pada tahap ini melakukan perancanaan cepat dengan berdasarkan kebutuhan yang telah di identifikasi untuk pembuatan sistem manajemen pekerjaan instalasi berbasis *web*.

## *Modeling Quick Design***/ Model Rancangan Cepat**

Pemodelan rancangan cepat berfokus pada representasi aspek *software* yang bisa dilihat *user* [7]. Tujuannya untuk memperjelas alur dan fungsi dari sistem berdasarkan data pada *Quick Plan*. Pada tahap ini memodelkan perencanaan tadi dengan menggunakan beberapa model berorientasi objek dengan menggunakan *tools* UML yaitu *usecase* untuk mendefinisikan fungsi dari sistem, *class diagram* untuk menunjukan kelas-kelas pada sistem, dan *activity diagram* untuk menggambarkan alur proses [8].

## *Construction of Prototype***/ Pembuatan Prototipe**

Dalam pembuatan rancangan cepat berdasarkan pada representasi aspek – aspek perangkat lunak yang akan terlihat oleh para *end user* (misalnya rancangan antar muka pengguna dan format tampilan). Rancangan cepat merupakan dasar untuk memulai kontruksi pembuatan *Prototype*. Dalam tahap ini dilakukan pembentukan *Prototype* berdasarkan rancangan pemodelan yang telah dilakukan sebelumnya [9]. Pada tahap ini mulai membangun dan membuat aplikasi *web* dengan mengimplementasikan penggunakan *Framework Codeigniter* berdasarkan dari desain yang telah di buat [10] .

## *Deployment Delivery and Feedback***/ Penyerahan dan Memberikan Umpan Balik**

Tahap ini kemudian *Prototype* diserahkan kepada perusahaan untuk mengevaluasi *Prototype* yang telah dibuat dan memberikan umpan balik yang akan digunakan untuk memperbaiki spesifikasi kebutuhan [11]. Pada tahap ini mendemokan aplikasi yang dibuat bersama dengan *Project Instalation Coordinator* Aji Setiawan, Dandung Setiawan sebagai *Document Control*, serta *Admin* Proyek di PT Intisel Prodaktifakom Jawa Tengah sekaligus menyerahkan sistem yang dibuat kepada perusahaan.

## **3. HASIL DAN PEMBAHASAN**

# **Implementasi Sistem**

Tahapan implementasi ini berisi tentang penerapan penggunaan dari sistem *taks management*, berikut implementasi dari sistem *taks management*. **Halaman** *Login*

Pada Gambar 3 tampak halaman *login* dari sistem *task management*, pada halaman ini *user* diminta untuk memasukan *email* dan *password* untuk masuk kedalam sistem aplikasi.

## **Halaman Utama** *Contractor Manager*

Pada Gambar 4 tampak halaman utama sebagai *Contractor Manager*. Pada halaman ini terdapat menu *home*, instalasi, dan akun kemudain untuk menu instalasi terdapat *sub-menu input* tiket, input material, *assign* instalasi, dan *monitoring* instalasi.

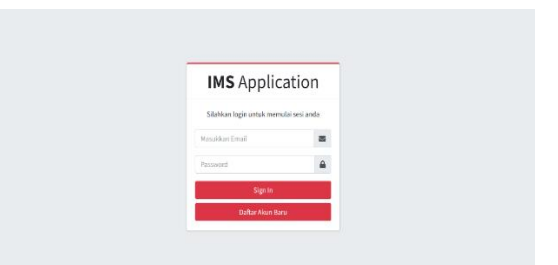

Gambar 3. Halaman *Login Task Management System*

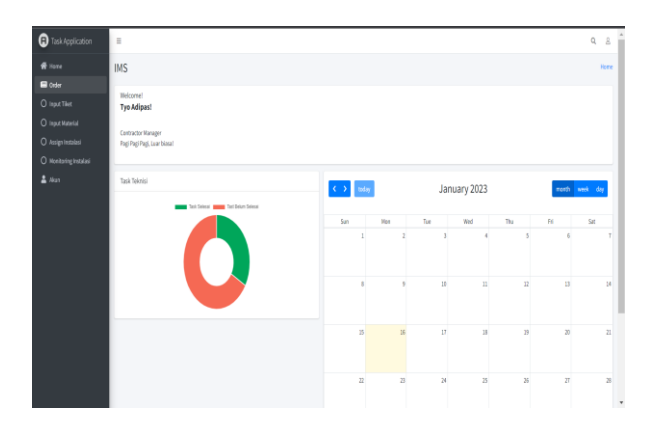

Gambar 4. Halaman Utama *Contractor Manager*

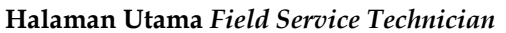

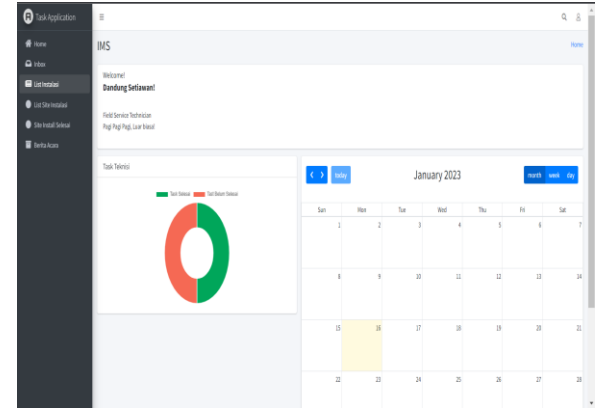

Gambar 5. Halaman Utama *Field Service Technician*

Pada Gambar 5 tampak halaman utama sebagai *Field Service Technician*. Pada halaman ini terdapat menu *home*, *inbox*, list instalasi, dan berita acara perbaikan. Kemudian untuk *list* instalasi terdapat *sub-menu list site* instalasi dan *site* instalasi selesai. Halaman ini digunakan oleh *Field Service Technician*

untuk *update progress* pekerjaan yang telah diselesaikan sebagai laporan kepada pimpinan akan hasil pekerjaan.

## **Halaman** *Assign* **Instalasi**

Pada Gambar 6 tampak halaman *assign* instalasi dimana pada halaman ini CM akan melakukan *creat* pekerjaan kepada FST. Halaman ini hanya dapat diakses oleh akun *Contractor Manager* (CM).

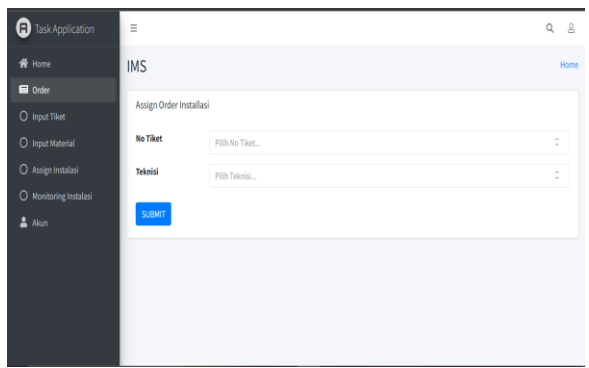

Gambar 6. Halaman *Assign* Instalasi *Task Management System*

### **Halaman** *Input* **Tiket**

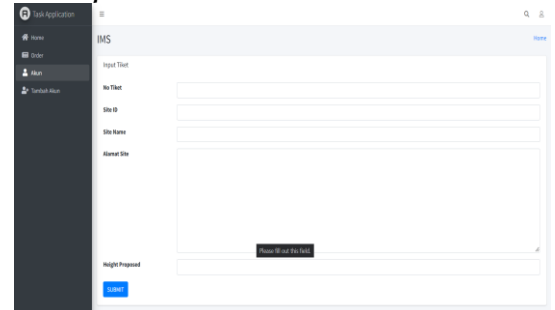

Gambar 7. Halaman *Input* Tiket *Task Management System*

Pada Gambar 7 tampak halaman *input* tiket pada halaman ini akun *Contractor Manager* (CM) akan melakukan *creat* tiket yang berisi data *site* yang akan dikerjakan. Halaman ini hanya dapat diakses oleh akun *Contractor Manager* (CM).

# **Halaman** *Input* **Material**

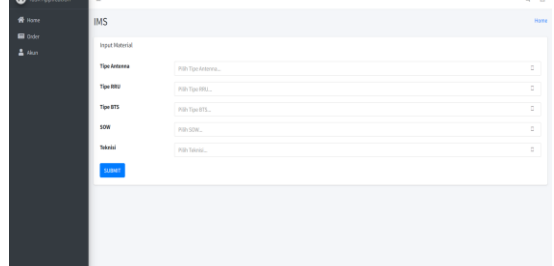

Gambar 8. Halaman *Input* Material *Task Management System*

Pada Gambar 8 tampak halaman *input* material pada halaman ini akun *Contractor Manager* (CM) akan melakukan *creat* data material yang akan digunakan sesuai dengan *planning* pekerjaan dari *site* yang akan dikerjakan. Halaman ini hanya dapat

diakses oleh akun *Contractor Manager* (CM). Halaman ini adalah fitur sistem dalam *monitoring* pekerjaan yang sudah direncanakan serta berisi progres pekerjaan yang telah dilakukan dan yang akan dilakukan. Dalam halaman ini pula terlihat progress pekerjaan yang telah dijalankan.

# **Halaman** *Monitoring Progress*

Pada Gambar 9 tampak halaman *monitoring progress* pada halaman ini akun *Contractor Manager* (CM) dapat melihat proses pengerjaan yang sudah berjalan, sedang berjalan, atau masih menunggu untuk dikerjakan. Halaman ini hanya dapat diakses oleh akun *Contractor Manager* (CM).

| Ree: Intuitement on T. |   |                  |                     |                          |                             |    |               |   |                           |            |   | terplices in w |
|------------------------|---|------------------|---------------------|--------------------------|-----------------------------|----|---------------|---|---------------------------|------------|---|----------------|
| 15                     | S | St Ther.         | Striket.            | Ste farier               | Tanggal Assign              | Ŀ. | SOD3          | ł | Safet.<br><b>February</b> | Action     | í |                |
| 1                      |   | 50123466         | 120009201           | 12/12/1995<br>Nami Ste-  | 2022-00-23 09:24:58         |    | <b>CONST</b>  |   |                           |            |   |                |
| ż                      |   | 85125445         | 120009002           | <b>Hama Site</b>         | 2022-06-11 09:00:00         |    | <b>Links</b>  |   |                           |            |   |                |
| ٠                      |   | 50126393         | S20089283           | <b>Nama Site</b>         | 2022-06-11 09:00:18         |    | 184413        |   |                           |            |   |                |
| ×                      |   | \$54,0909        | 1220000244          | <b>Nama Site</b>         | 2022 86:1109:30:28          |    | <b>CON</b>    |   |                           |            |   |                |
| ×                      |   | 50-123783<br>575 | 22,0000000          | <b>Kema Site</b>         | 2022-88-23 09:30:38         |    | <b>CITY</b>   |   |                           |            |   |                |
| $\bar{a}$              |   | SC-USMI<br>939   | 2220000006<br>78 32 | <b>Roms Ster</b><br>6719 | 2022-05-11 09:30:54<br>55RW |    | cess)         |   |                           | New        |   |                |
| x.                     |   | SC-122063        | LEDONNOCT<br>n vi   | <b>Rama Ste-</b>         | 2022-06-23 09:32:07         |    | <b>CITES</b>  |   |                           | stand      |   |                |
| ٠                      |   | \$5,0800         | 1210089204          | <b>Nama Ster</b>         | 3022-88-210933-21           |    | ans.          |   |                           | <b>New</b> |   |                |
| $\scriptstyle\rm s$    |   | \$512984         | 120009209           | <b>Hama She</b>          | 3022-86-110933-94           |    | <b>MARINE</b> |   |                           |            |   |                |
| 13                     |   | SCHOOL           | 120009220           | Rama Ste                 | 2022-06-23 09:23:48         |    | <b>COLOR</b>  |   |                           |            |   |                |

Gambar 9. Halaman *Monitoring Progress Task Management System*

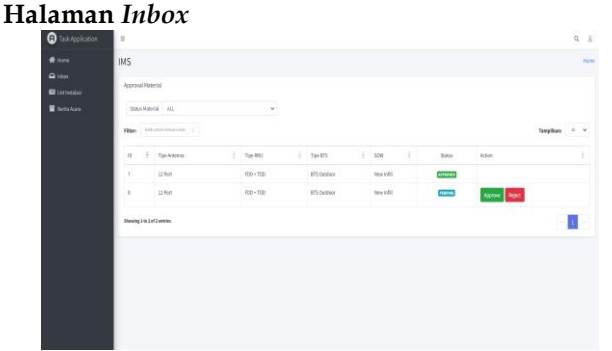

Gambar 10. Halaman *Inbox Task Management System*

Pada Gambar 10 tampak halaman *inbox* pada halaman ini akun *Field Service Technician* dapat memberikan *approval* atau *rejection* untuk material yang sudah *creat* oleh *Contractor Manager* (CM)., halaman ini hanya dapat diakses oleh akun *Field Service Technician* (FST).

## **Halaman** *List Site* **Instalasi**

Pada Gambar 11 tampak halaman *list site* instalasi. Halaman ini dapat diakses akun *Field Service Technician* untuk melihat daftar tugas pekerjaan yang sudah selesai, pekerjaan yang belum dikerjakan, dan *site* yang sedang berjalan untuk dikerjakan. Jika masih dalam proses pekerjaan berjalan, maka dalam *history* halaman ini berisi pula *update* pekerjaan. Halaman ini hanya dapat diakses oleh akun *Field Service Technician* (FST).

| <b>D</b> Task Application    | i s                              |                            |                     |                | $Q_1 = \beta$  |
|------------------------------|----------------------------------|----------------------------|---------------------|----------------|----------------|
| Wilcow<br>$\mathbf{a}$ istor | <b>IMS</b>                       |                            |                     |                | ×.             |
| <b>El</b> Listendari         | List Stelmtalasi                 |                            |                     |                |                |
| <b>B</b> Sylahon             | Fiber Information of             |                            |                     |                | TampBlanc 31 w |
|                              | Newon                            | 1 No Tiket                 | $-9e0$<br>$\bar{z}$ | k<br>ShrKome   | Ope            |
|                              | $_{22}$                          | $1111\,$                   | 2506,001            | Senaceg Tengah | <b>Gaus</b>    |
|                              | $\boldsymbol{23}$                | $\imath\imath\imath\imath$ | 25ML1830            | Tepsai         | <b>Retains</b> |
|                              | <b>Daning Lie 2 of 2 entries</b> |                            |                     |                | $\sim 10^{-1}$ |
|                              |                                  |                            |                     |                |                |
|                              |                                  |                            |                     |                |                |
|                              |                                  |                            |                     |                |                |
|                              |                                  |                            |                     |                |                |
|                              |                                  |                            |                     |                |                |

Gambar 11. Halaman *List Site* Instalasi *Task Management System*

## **Halaman** *Site* **Instalasi Selesai**

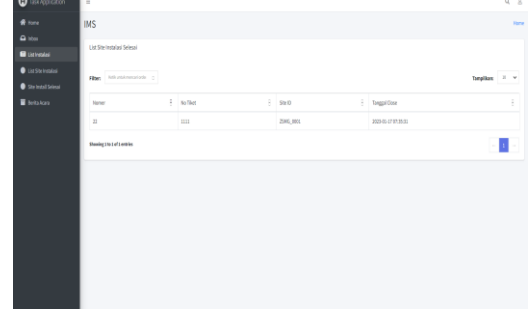

Gambar 12. Halaman *Site* Instalasi Selesai *Task Management System*

Pada Gambar 12 tampak halaman *site* instalasi selesai pada halaman ini akun *Field Service Technician* dapat melihat daftar *site* yang sudah selesai dikerjakan. Halaman ini hanya dapat diakses oleh akun *Field Service Technician* (FST).

# **Halaman Berita Acara**

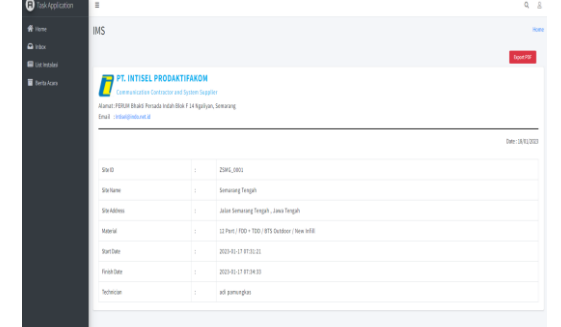

Gambar 13. Halaman Berita Acara *Task Management System*

Pada Gambar 13 tampak halaman berita acara milik akun *Field Service Technician* yang dapat mengunduh berita acara untuk nantinya akan diberikan kepada atasan sebagai laporan hasil perkerjaan yang sudah selesai. Halaman ini hanya dapat diakses oleh akun *Field Service Technician* (FST). **Halaman** *Update* **Pekerjaan Instalasi** 

Pada Gambar 14 tampak halaman *update* pekerjaan instalasi. Pada halaman ini akun *Field Service Technician* dapat update status pekerjaan yang sedang dikerjakan untuk nantinya dapat dipantau melalui sistem. Halaman ini hanya dapat diakses oleh akun *Field Service Technician* (FST).

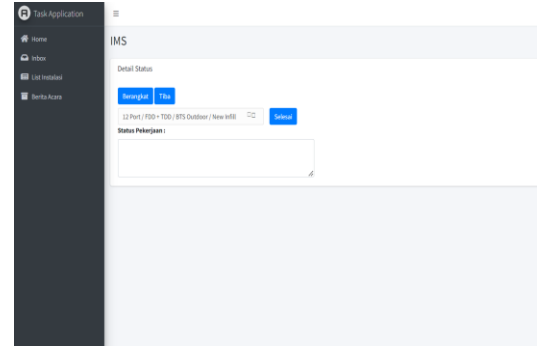

Gambar 14. Halaman *Update* Pekerjaan Instalasi

## **Pengujian Sistem**

Tahap untuk pengujian sistem ini bertujuan untuk menghabiskan sedikit tenaga serta waktu untuk menemukan berbagai hal yang berpotensi munculnya kesalahan dan kekurangan pada sistem ini serta program harus dijalankan harus memenuhi persyaratan dari berbagai tahap pengembangan, desain, dokumen, dan prosedur-prosedur lain [12], [13]. Pengujian dilakukan dengan menguji struktur internal untuk mendeteksi kesalahan.

## *Black Box Testing*

*Task Management System* ini menggunakan pengujian sistem *Black Box* yang berdasarkan pada detail sistem. Pengujian ini menguji tampilan sistem agar *user* mudah dalam penggunaannya [14], [15]. Pengujian ini tidak melakukan pengujian *source code* melainkan bertujuan untuk memeriksa apakah sistem berjalan dengan baik dan semestinya, atau ditemukan kesalahan pada sistem. Hasil dari pengujian *Black Box* dapat ditunjukkan pada Tabel 1. **Pengujian** *Reability*

Pengujian *reability* sistem menggunakan *Web Server Stress Tools* untuk melihat simulasi pengunjung sistem yang besar. Aplikasi *Web Server Stress Tools* dapat digunakan untuk mengetahui *performance web server*, kecepatan *loading time website*, dan simulasi *virtual user* pada kestabilan *web server* dalam kondisi *under stress(down)*. Aplikasi *Web Server Stress Tools* memberikan simulasi jumlah maksimal *user* yang bisa dilayani secara simultan.

Jika sistem dapat berhasil melewati pengujian ini tanpa gangguan berarti aplikasi dapat dinyatakan reliabel. Pada pengujian menggunakan aplikasi ini terdapat tiga pengujian yaitu *click test, time test,* dan *ramp test*.

*Click test* adalah pengujian (*runt test*) dengan jumlah *load constant* (beban konstan) hingga *user* memenuhi jumlah klik yang telah digenerasi. Berikut adalah hasil pengujian dari *click test* dengan jumlah *virtual user* sebanyak 10 (sepuluh) *user*, terdapat 5 (lima) delay, dan jumlah klik sebanyak 5 (lima) kali. Hasil pengujian *click test* dapat dilihat pada Gambar 15.

#### P.A. Pamungkas, F.W. Christanto Komputika: Jurnal Sistem Komputer, Vol. 12, No. 1, April 2023

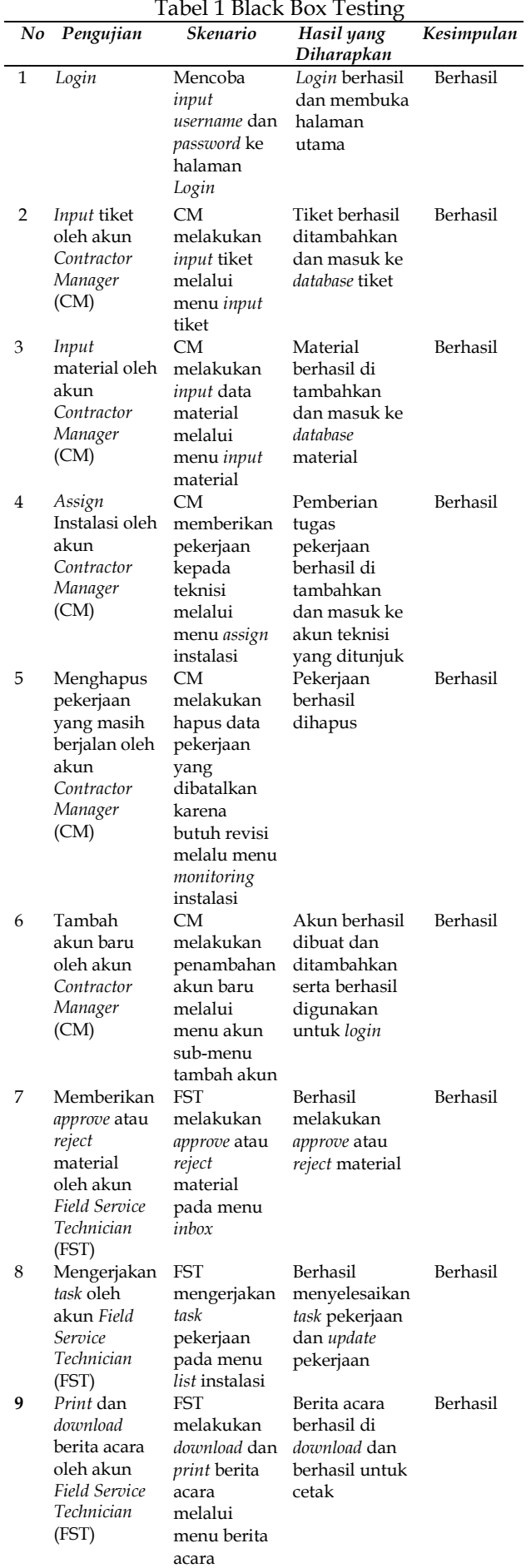

| Logfiles       |        |                          |                | Results per User (Complete Test)  | Results per URL (Complete Test) |                  |                  |         |  |  |
|----------------|--------|--------------------------|----------------|-----------------------------------|---------------------------------|------------------|------------------|---------|--|--|
| User No.       | Clicks | <b>Hits</b>              |                | Errors Avg. Click Time [ms] Bytes |                                 |                  | kbit/s           | Cookies |  |  |
|                | 5      | 5                        | $\theta$       |                                   |                                 | 77 16.690 348,89 |                  |         |  |  |
| $\overline{2}$ | 5      | 5                        | $\circ$        |                                   |                                 |                  | 79 16.690 337.22 |         |  |  |
| 3              | 5      | 5                        | $\circ$        |                                   |                                 |                  | 77 16.690 348.04 |         |  |  |
| 4              | 5      | 5                        | $\overline{0}$ |                                   |                                 | 73 16.690 368.26 |                  |         |  |  |
| 5              | 5      | 5                        | $\mathbf 0$    |                                   |                                 |                  | 74 16.690 361,34 |         |  |  |
| 6              | 5      | 5                        | $\theta$       |                                   |                                 | 73 16.690 367.79 |                  |         |  |  |
| $\overline{7}$ | 5      | $\overline{5}$           | $\overline{0}$ |                                   |                                 | 72 16.690 372,98 |                  |         |  |  |
| $\overline{8}$ | 5      | 5                        | $\mathbf{0}$   |                                   |                                 |                  | 72 16,690 369,83 |         |  |  |
| $\overline{9}$ | 5      | 5                        | $\circ$        |                                   |                                 |                  | 75 16,690 357,04 |         |  |  |
| 10             | 5      | $\overline{\phantom{a}}$ | $\overline{0}$ |                                   |                                 |                  | 72 16.690 368,57 |         |  |  |

Gambar 15 Hasil *Click Test per User*

Berdasarkan Gambar 15 dengan jumlah user 10 (sepuluh) dan jumlah klik sebanyak 5 (lima) kali menghasilkan tingkat *error* nol atau tidak ditemukan kesalahan, avg *click time* dengan nilai antara 72-79 ms, waktu untuk pengiriman dari *server* sebesar 16.690 *bytes*, serta waktu yang diperlukan untuk mengakses halaman sebesar 348,89-369,83 kbit/s.

*Time test* adalah pengujian dengan jumlah beban konstan (*load constant*) pada waktu yang telah ditentukan. Pengujian *time test* dilakukan dalam waktu 10 (sepuluh) menit dengan jumlah *virtual user* 10 (lima) *user* dan waktu *delay per user* 5 (lima). Hasil pengujian *time test* dapat dilihat pada Gambar 16

| oafiles        |               |             |                | Results per User (Complete Test) | Results per URL (Complete Test) |              |        |         |  |  |
|----------------|---------------|-------------|----------------|----------------------------------|---------------------------------|--------------|--------|---------|--|--|
| Iser No.       | <b>Clicks</b> | <b>Hits</b> |                | Errors   Avg. Click Time [ms]    |                                 | <b>Bytes</b> | kbit/s | Cookies |  |  |
|                | 117           | 116         | $\circ$        |                                  | 89                              | 387,208      | 300,61 |         |  |  |
| $\overline{2}$ | 117           | 116         | 0              |                                  | 90                              | 387.208      | 297.43 |         |  |  |
| 3              | 117           | 116         | 0              |                                  | 91                              | 387,208      | 291,93 |         |  |  |
| 4              | 117           | 116         | 0              |                                  | 91                              | 387.208      | 293,35 |         |  |  |
| 5              | 117           | 116         | $\circ$        |                                  | 91                              | 387.208      | 293.85 |         |  |  |
| 6              | 117           | 116         | 0              |                                  | 90                              | 387.208      | 296,79 |         |  |  |
| 7              | 117           | 116         | $\circ$        |                                  | 88                              | 387.208      | 304,59 |         |  |  |
| 8              | 117           | 116         | $\overline{0}$ |                                  | 96                              | 387.208      | 276.89 |         |  |  |
| 9              | 117           | 116         | $\overline{0}$ |                                  | 94                              | 387,208      | 285.31 |         |  |  |
| 10             | 116           | 116         | 0              |                                  | 91                              | 387.208      | 293,14 |         |  |  |
|                |               |             |                |                                  |                                 |              |        |         |  |  |

Gambar 16 Hasil *Time Test per User*

Berdasarkan Gambar 16 dengan jumlah *user* 10 (sepuluh) orang diperoleh *click* sebanyak 116-117 kali. Pada pengujian *time test* ini tidak ditemukan kesalahan atau tingkat *error* nol. Avg *click time* antara 88-96 ms, waktu untuk pengiriman dari *server* sebesar 387.208 *bytes*, serta waktu yang diperlukan untuk mengakses halaman sebesar 276,89-304,59 kbit/s.

*Ramp test* adalah pengujian dengan jumlah beban (*load*) yang semakin meningkat pada waktu yang telah ditentukan. Pengujian *ramp test* dilakukan dalam waktu 10 (sepuluh) menit dengan jumlah *virtual user* sebanyak 10 (sepuluh) user dan terdapat 5 (lima) waktu *delay* antar *user*. Hasil pengujian *ramp test* dapat dilihat pada Gambar 17.

Berdasarkan Gambar 17 dengan jumlah *user* 10 (sepuluh) diperoleh *click* sebanyak 33-117 kali. Pada pengujian *ramp test* ini tidak ditemukan kesalahan atau tingkat *error* nol. Avg *click time* antara 94-135 ms, waktu untuk pengiriman dari *server* sebesar 106.816 - 387.208 *bytes*, serta waktu yang diperlukan untuk mengakses halaman sebesar 198,50-284,05 kbit/s.

Berdasarkan ketiga hasil pengujian yang telah dilakukan yaitu *click test, time test*, dan *ramp test* maka

dapat disimpulkan bahwa presentase kesuksesan dari pengujian sebesar 100% atau tingkat errol nol. Adapun urainnya pengujian tersebut dapat dilihat pada Tabel 2.

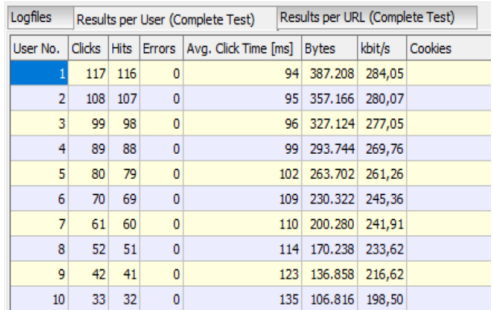

Gambar 17 Hasil *Ramp Test per User*

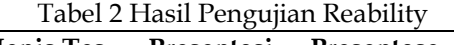

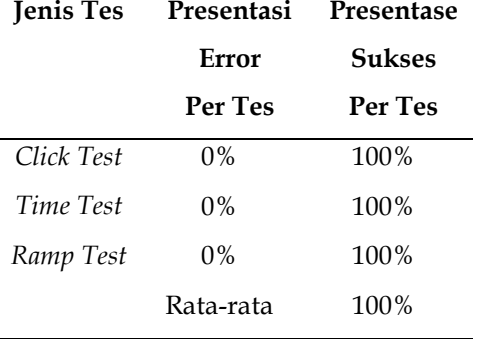

Berdasarkan Tabel 2 di atas, diperoleh rata-rata presentase sukses per tes sebesar 100% hal ini berarti bahwa sistem yang dikembangkan memiliki *reability* yang tinggi.

## A. Pengujian Kepuasan Pengguna

Pengujian kepuasan pengguna pada *task management* adalah pengujian yang melibatkan *user* untuk langsung menggunakan *task management system* dan memberikan penilaian terhadap sistem tersebut [16], [17]. Pemberian nilai terhadap sistem task manajemen dilakukan melalui media kuesioner.

Pengujian kuesioner merupakan pengujian yang dilakukan secara objektif dimana diuji secara langsung di PT. Intisel Prodaktifakom dengan mangambil sampel sebanyak 10 (sepuluh) orang yaitu 8 (delapan) orang dari bagian *Admin Project* dan 2 (dua) orang dari bagian *Project Coordinator*. Dari hasil kuesioner tersebut di lakukan perhitungan untuk dapat diambil kesimpulan terhadap penilaian *task management system*.

Berdasarkan data hasil dari kuesioner kepuasan pengguna, presentasi jawaban dapat dicari dengan persamaan 1.

$$
P = \frac{F}{N} 100\% \tag{1}
$$

Dimana :

P = Nilai presentase

F = Banyaknya jawaban responden

N = Jumlah responden

Kuesioner ini terdiri dari 5 (lima) pertanyaan yang pilihan jawaban dibagi menjadi 4 (empat) kategori yaitu sangat baik, baik, cukup, dan kurang. Berikut adalah skala untuk tiap pertanyaan pada Tabel 3.

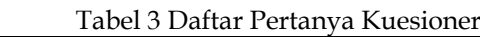

| No | Pertanyaan       | Sangat | Baik | Cukup | Kurang |
|----|------------------|--------|------|-------|--------|
|    |                  | Baik   |      |       |        |
| 1. | Apakah sistem    |        |      |       |        |
|    | task management  |        |      |       |        |
|    | ini mudah dalam  |        |      |       |        |
|    | pengoperasian?   |        |      |       |        |
| 2. | Apakah fungsi    |        |      |       |        |
|    | menu pada task   |        |      |       |        |
|    | management       |        |      |       |        |
|    | berfungsi dengan |        |      |       |        |
|    | baik?            |        |      |       |        |
| 3. | Apakah sistem    |        |      |       |        |
|    | taks             |        |      |       |        |
|    | management ini   |        |      |       |        |
|    | membantu         |        |      |       |        |
|    | dalam            |        |      |       |        |
|    | mempermudah      |        |      |       |        |
|    | proses pekerjaan |        |      |       |        |
|    | intalasi?        |        |      |       |        |
| 4. | Apakah sistem    |        |      |       |        |
|    | task             |        |      |       |        |
|    | management       |        |      |       |        |
|    | dalam            |        |      |       |        |
|    | penyajiannya     |        |      |       |        |
|    | sesui dengan     |        |      |       |        |
|    | kebutuhan        |        |      |       |        |
|    | pengguna?        |        |      |       |        |
| 5. | Apakah tampilan  |        |      |       |        |
|    | sistem task      |        |      |       |        |
|    | management ini   |        |      |       |        |
|    | menarik?         |        |      |       |        |

Tabel 4 Perhitungan Kuesioner

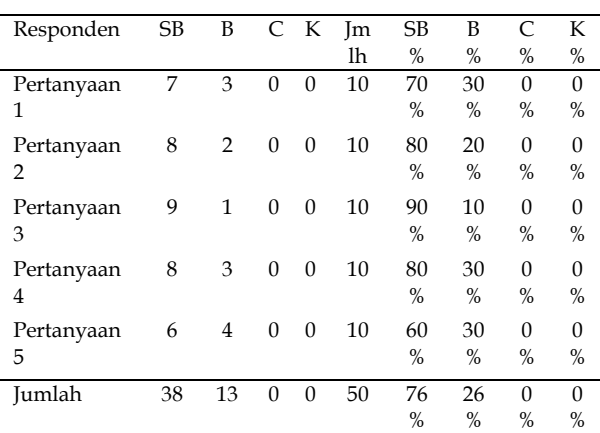

Berdasarkan pertanyaan pada skala kuesionar tersebut dihasilkan jawaban yang dapat dihitung ke dalam presentase dari masing-masing pertanyaan dengan menggunkan rumus pengolahan kuesioner. Hasil dari perhitungan dapat dilihat pada Tabel 4.

Berdasarkan Tabel 4 yang menunjukan hasil dari 5 (lima) pertanyaan, dapat di ambil kesimpulan dari pengguna untuk jawaban sangat baik berada di presentase 76%, jawaban baik berada di presentase 26%, dan jawaban cukup dan kurang berada pada presentase 0%.

## **4. KESIMPULAN**

*Task Management System* Instalasi *Antenna Provider* pada *Tower* Berbasis *Web* yang telah dibuat ini cukup baik untuk memudahkan perusahaan PT. Intisel Prodaktifakom Jawa Tengah dalam pekerjaan instalasi dengan tujuan untuk meningkatkan kualitas mutu dan pelayanan kepada pelanggan. Sehingga PT. Intisel Prodaktifakom dapat bersaing dalam industri jasa kontraktor telekomunikasi dengan kualitas dan mutu pelayanan yang cepat dan efisien. Dengan sistem ini diharapkan PT. Intisel Prodaktifakom dapat lebih banyak memenangkan tender proyek dan juga kepercayaan lebih dari *vendor* yang menjadi langganan serta mampu menjalin hubungan dengan berbagai *vendor* dalam bidang telekomunikasi. Berdasarkan hasil penelitian dan pembahasan yang sudah dijabarkan, *Task Management System* ini mendapatkan hasil pengujian yang sangat baik. Dari hasil pengujian *Black Box* didapatkan hasil bahwa sistem berjalan dengan baik dan sesuai dengan perencanaan. Pengujian *reability* yang dilakukan mendapatkan hasil rata-rata 100% per tes yang dijalankan. Kemudian untuk pengujian kepuasan pengguna menghasilkan rata-rata presentase yaitu 76% responden memilih respon yang sangat baik terhadap sistem ini.

# **DAFTAR PUSTAKA**

- [1] W. T. Nugraha and A. P. Natagara, "PENERAPAN SISTEM MANAJEMEN WAKTU PADA PROYEK PEMBANGUNAN INFRASTRUKTUR BTS ( BASE TRANSCEIVER STATION )," *J. MOMEN Tek. SIPIL*, vol. 3, no. 1, 2020, doi: 10.35194/momen.v3i1.1019.
- [2] dan P. Direktorat Statistik Keuangan, Teknologi Informasi, Ed., *Statistik Telekomunikasi Indonesia 2021*. 2021.
- [3] R. A. Cahyani and S. Sitohang, "Pengaruh Perputaran Modal Kerja Dan Perputaran," *J. Ilmu dan Ris. Manaj.*, vol. 9, no. 6, pp. 1–17, 2020.
- [4] A. Prasetyo, A. Syaiful Amal, K. Person, and A. Prasetyo Jl Raya Tlogomas, "Analisa Biaya Hasil Survey Sitac Lokasi Tower 4G Menara Masjid Di Jalan Rawa Bakti Madiun," *Semin. Keinsinyuran*, pp. 2797–1775, 2021.
- [5] D. TULASI and M. H. MANURUNG, "ANALISIS PENGARUH KUALITAS JASA

DAN MOTIVASI KERJA TERHADAP KINERJA KARYAWAN (Studi Kasus: Pada Karyawan PT Duta Heksa Nusa)," *… , Akunt. Dan …*, vol. 4, no. 1, 2022.

- [6] M. Ridwan, T. H. Sinaga, and M. Elsera, "Penerapan Framework Codeigniter Dalam Perancangan Aplikasi Manajemen Iuran Perumahan Griya Mandiri," *Djtechno J. Teknol. Inf.*, vol. 3, no. 1, pp. 49–58, 2022, doi: 10.46576/djtechno.v3i1.2196.
- [7] M. Manuhutu and J. Wattimena, "Perancangan Sistem Informasi Konsultasi Akademik Berbasis Website," *J. Sist. Inf. Bisnis*, vol. 9, no. 2, p. 149, 2019, doi: 10.21456/vol9iss2pp149-156.
- [8] H. Apriadi, F. Amalia, and B. Priyambadha, "Pengembangan Aplikasi Kakas Bantu Untuk Menghitung Estimasi Nilai Modifiability Dari Class Diagram," *J. Pengemb. Teknol. Inf. dan Ilmu Komput.*, vol. 3, no. 11, pp. 10605–10613, 2019.
- [9] N. Renaningtias and D. Apriliani, "Penerapan Metode Prototype Pada Pengembangan Sistem Informasi Tugas Akhir Mahasiswa," *Rekursif J. Inform.*, vol. 9, no. 1, 2021, doi: 10.33369/rekursif.v9i1.15772.
- [10] A. F. Sallaby and I. Kanedi, "Perancangan Sistem Informasi Jadwal Dokter Menggunakan Framework Codeigniter," *J. Media Infotama*, vol. 16, no. 1, pp. 48–53, 2020, doi: 10.37676/jmi.v16i1.1121.
- [11] G. P. M *et al.*, "Web-Based Application for Procurement of Goods and Services," vol. 12, pp. 103–118, 2022.
- [12] T. Hidayat and M. Muttaqin, "Pengujian Sistem Informasi Pendaftaran dan Pembayaran Wisuda Online menggunakan Black Box Testing dengan Metode Equivalence Partitioning dan Boundary Value Analysis," *J. Tek. Inform. UNIS JUTIS*, vol. 6, no. 1, 2018.
- [13] L. Setiyani, "Pengujian Sistem Informasi Inventory Pada Perusahaan Distributor Farmasi Menggunakan Metode Black Box Testing," *Techno Xplore J. Ilmu Komput. dan Teknol. Inf.*, vol. 4, no. 1, pp. 1–9, 2019, doi: 10.36805/technoxplore.v4i1.539.
- [14] V. Febrian, M. R. Ramadhan, M. Faisal, and A. Saifudin, "Pengujian pada Aplikasi Penggajian Pegawai dengan menggunakan Metode Blackbox," *J. Inform. Univ. Pamulang*, vol. 5, no. 1, p. 61, 2020, doi: 10.32493/informatika.v5i1.4340.
- [15] I. Ismail and J. Efendi, "Black-Box Testing : Analisis Kualitas Aplikasi Source Code Bank Programming," *J. JTIK (Jurnal Teknol. Inf. dan Komunikasi)*, vol. 4, no. 2, p. 1, 2020, doi:

P.A. Pamungkas, F.W. Christanto Komputika: Jurnal Sistem Komputer, Vol. 12, No. 1, April 2023

10.35870/jtik.v5i1.148.

[16] D. Febiharsa, I. M. Sudana, and N. Hudallah, "Uji Fungsionalitas (Blackbox Testing) Sistem Informasi Lembaga Sertifikasi Profesi (SILSP) Batik dengan AppPerfect Web Test dan Uji Pengguna," *Joined J. (Journal Informatics Educ.*, vol. 1, no. 2, p. 117, 2018, doi: 10.31331/joined.v1i2.752.

[17] N. L. Rachmawati and D. Krisbiantoro,

"Evaluasi Kepuasan Pengguna Sistem E-Learning Menggunakan Metode End User Computing Satisfaction," *J. Inf. Syst. Manag.*, vol. 3, no. 2, pp. 29–35, 2021, doi: 10.24076/joism.2021v3i2.473.